## **OPERATIONAL NOTES**

To insure trouble-free operation of your SHARP calculator, we recommend the following: 1. The calculator should be kept in areas free from extreme temperature changes, moisture and dust

- moisture, and dust. 2. A soft, dry cloth should be used to clean the calculator. Do not use solvents or a wet
- cloth. 3. Since this product is not waterproof, do not use it or store it where fluids, for example water, can splash onto it. Raindrops, water spray, juice, coffee, steam, perspiration, etc. will also cause malfunction.
- 4. If service should be required, use only a SHARP servicing dealer, a SHARP approved
- service facility or SHARP repair service. 5. Do not operate this unit with the insulation sheet attached; the insulation sheet prevents the battery wear while shipping, and can be found on the back of the unit's body. It the<br>insulation sheet is not removed, the previously set date and time, as well as the tax rate<br>information will be cleared as soon as the

SHARP will not be liable nor responsible for any incidental or consequential economic or property damage caused by misuse and/or malfunctions of this product and its peripherals, unless such liability is acknowledged by law.

- "OFF": Power OFF "•": Power ON. Set to the non print mode.
- 
- "P": Power ON. Set to the print mode. "P•IC": Power ON. Set to the print and item count mode. 1) For addition or subtraction, each time  $\underline{I} + \underline{I}$  is pressed, 1 is added to the item<br>counter, and each time  $\underline{I} - \underline{I}$  is pressed, 1 is subtracted.<br>
• The count is printed when the calculated result is obtained
	-
	- 2) When the grand total/rate setting mode selector is in the ON position (GT), the counter will count the number of times that the calculation results have been
	- stored in the grand total memory. To print and clear the count, press the [ $\frac{0}{1}$ ] key.<br>3) The memory item counter will count the number of times that the  $\boxed{M-1}$  key has<br>been pressed in the addition.<br>Note: Each ti
		- the count. The count is printed when the memory is recalled.
		- Pressing of the **FM** key clears the counter.
- Note: The counter has a maximum capacity of 3 digits (up to ±999). If the count exceeds Nota: El contador tiene una capacidad de un máximo de 3 dígitos (hasta ±999). Si la<br>the maximum, the counter will recount from zero. c
	-

## **OPERATING CONTROLS**

OFF <del>FRIE</del><sup>ON</sup> POWER SWITCH; PRINT / ITEM COUNT MODE SELECTOR:<br>|TIT\_\_\_\_]

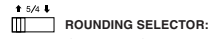

Example: Set Decimal Selector to 2. 4 ÷ 9 = 0.444 ... , 5 ÷ 9 = 0.555 ...

## GT • RATE SET **GRAND TOTAL / RATE SETTING MODE SELECTOR:**

"GT": Grand Total

- "•": Neutral
- "RATE SET": To set the date, time, and tax rate, set this switch at the "RATE SET" position.

- **Date:**<br>• Enter in the order of month, day and year, then press to complete the entry.  $\bullet$  Use  $\bullet$  to separate month, day, and year.
- $\frac{1}{\sqrt{2}}$  is pressed, the number entered is evaluated and displayed as "date" if the

value is within the following range; "Error" is displayed otherwise, and the previously set date is restored. Month: 1 - 12; day: 1 - 31; Year: 2000 - 2099 (in 4 digits) or 00 - 99 (in 2 digits)

**Time:**<br>● Enter in the order of hour, minutes, then press to complete the entry.<br>(There is no entry available for the seconds value. The clock starts at zero second.)

- If the hour/minute digit is less than 10, it is not necessary to enter the first digit "0".  $\cdot$  Use  $\Box$  to separate hour and minute values.
- When  $\frac{10001}{1000}$  is pressed, the number entered is evaluated and displayed as "time" if the value is within the following range; "Error" is displayed otherwise, and the previously set
- time is restored. Hour: 0 23 (24-hour system for the hour entry), Minute: 0 59

## **SELECTOR DE REDONDEO:**

**Hora:**<br>• Introduzca, por este orden, la hora y los minutos, y después pulse <sup>@</sup> para completar la introducción.

- 
- dígito "0".<br>● Utilice <mark>[ `</mark> ] para separar los valores de la hora y los minutos.<br>● Cuando pulse , el número introducido se evaluará y visualizará como "hora" si el valor está dentro de la gama; en caso contrario se visualizará "Error", y se restablecerá la hora previamente ajustada.

**NOTAS AL MANEJARLA** A fin de que su calculadora SHARP funcione sin averías, le recomendamos lo siguiente: 1. Evite dejar la calculadora en ambientes en que haya cambios de temperatura, humedad y polvo bastante notables. 2. Al limpiar la calculadora, utilice un paño suave y seco. No use disolventes ni tampoco un paño húmedo. 3. Debido a que este producto no es a prueba de agua, no deberá ser utilizado o guardado en lugares donde pudiera ser salpicado por líquidos, por ejemplo agua. Gotas de lluvia, salpicaduras de agua, jugos o zumos, café, vapor, transpiración, etc. también perjudican el funcionamiento del producto. • Each time this key is pressed, the mode switches. Calculation mode → Date display mode → Clock display mode → Calculation mode • Use this key also to adjust date and time (see "GRAND TOTAL / RATE SETTING MODE SELECTOR")

## **图 PAPER FEED KEY**

### **LAST DIGIT CORRECTION KEY 1%** NON-ADD / SUBTOTAL KEY:

printed without any symbol.<br>• When the POWER SWITCH; PRINT / ITEM COUNT MODE SELECTOR is set "+"<br>"P" or "P-IC" position, and Date or Clock is displayed, press this key to print the<br>displayed contents, including "#" symbol, Example:

información sobre la tasa de impuestos. 6. No bobine el cable de CA alrededor de la calculadora, y no lo doble o retuerza a la

fuerza.

- 
- Date printing<br>#9 · 15 · 2004 · · · · · · · (when the date is September 15, 2004) #9 • 15 • 2004 • • • • • • • (when the date is September 15, 2004) Clock printing #10 • 30 • • • • • • • • • • • (when the time is 10:30 a.m.) #6 • 25 - - - - - - - - - - - - (when the time is 6:25 p.m.) • When the Date / Clock printing is complete, the Calculation mode is restored.

**CLEAR / CLEAR ENTRY KEY**<br>Press this key twice, followed by  $\boxed{\text{max}}$ , to print the set tax rate.

**TOTAL KEY** 

SHARP no será responsable de ningún daño imprevisto o resultante, en lo económico o en propiedades, debido al mal uso de este producto y sus periféricos, a menos que tal

positive). **RECALL AND CLEAR MEMORY KEY** 

**M** RECALL MEMORY KEY

responsabilidad sea reconocida por la ley.

**AVG AVERAGE KEY:** Used to calculate the average.

**GT GRAND TOTAL KEY** 

**CONTROLES DE FUNCIONAMIENTO** OFF <mark>• P P P P P P P P D P D P P P P D P P P D P P P P D P D P D P D D D P D D D D D D D D D D D D D D D D D D D</mark><br><u>[III = T</u> P = MINPRESIÓN / MODO PARA CONTAR ARTÍCULOS: **IMPRESIÓN / MODO PARA CONTAR ARTÍCULOS:**

- **Never insert paper roll if torn. Doing so will cause paper to jam.** Alw**ays cut leading edge with scissors first.**<br>1) Insert the leading edge of the paper roll into the opening. (Fig. 1)<br>2) Turn the power on and feed the paper by pressing **[A]**. (Fig. 2)
- 

3) Turn the power on and feed the paper by pressing  $\boxed{|\mathbf{F}|}$ . (Fig. 2)<br>3) Lift the attached metal paper holder up and insert the paper roll to the paper holder. (Fig. 3)

**Tasa de impuestos:**<br>● Presione <mark>(</mark>Xe<u>t</u> Ires veces, y introduzca la tasa de impuestos, seguida por <mark>Exx-).</mark><br>● Se podrá almacenar un máximo de 4 dígitos (el punto decimal no se cuenta como ur dígito). • Sólo puede almacenar una tasa. Si introduce una nueva tasa, borrará la anterior.

"A": El punto decimal en las introducciones de suma y resta se coloca automáticamente el<br>segundo dígito a partir del último dígito del número introducido. Utilizando el modo de segundo digito a partir del último digito del número introducido. Utilizando el modo de<br>suma se pueden sumar y restar números sin introducir el punto decimal. El uso de<br>[...], [x ] y [= ] anula automáticamente el modo de s

Ejemplo: Fije el selector decimal en 2. 4 ÷ 9 = 0.444 ... , 5 ÷ 9 = 0.555 ...

## GT • RATE SET **SELECTOR DEL MODO DE TOTAL GLOBAL / FIJACIÓN DE TASA:**

### "GT": Total globa

**TECLA DE AVANCE DEL PAPEL TECLA DE CORRECCIÓN DE ÚLTIMO DÍGITO TECLA DE NO SUMA / TOTAL PARCIAL:**

"•": Neutra "RATE SET": Para ajustar la fecha, la hora, y la tasa de impuestos, ponga este selector en la posición "RATE SET".

**Fecha:**<br>• Introduzca, por este orden, el mes, el día, y el año, y después pulse <mark>⊗⊟</mark> para finalizar la

introducción.<br>• Utilice para separar el mes, el día, y el año.

• Cuando pulse *el el número introducido se evaluará y visualizará como "fecha" si el*<br>• Cuando pulse el número introducido se evaluará y visualizará como "fecha" si el<br>valor introducido está dentro del margen: de lo contr vestá dentro del margen; de lo contrario se visualizará "Error", y se raior introducido esta dentro der i<br>rectablecerá la fecha preestablecida

Mes: 1 - 12; día: 1 - 31; año: 2000 - 2099 (introduzca 4 dígitos) o 00 - 99 (introduzca 2 dígitos)

establecida. **TECLA TOTAL TECLA IGUAL** 

(No es posible introducir los segundos. El reloj comenzará a funcionar a partir de cero

**TECLA DE TOTAL Y BORRADO DE MEMORIA TECLA DE TOTAL PARCIAL EN MEMORIA TAX+** TECLA DE INCLUSIÓN DE IMPUESTOS **TAX- TECLA DE ANTES DE IMPUESTOS AVG** TECLA DE PROMEDIO: Se usa para calcular el promedio. **TECLA DE TOTAL GLOBAL** 

segundos.) • Si los dígitos de la hora/minutos son inferiores a 10, no será necesario introducir el primer

Hora: 0 - 23 (sistema de 24 horas para la introducción de la hora), Minutos: 0 - 59

"6 3 2 1 0": Presets the number of decimal places in the answer. "F": The answer is displayed in the floating decimal system.

"A": The decimal point in addition and subtraction entries is automatically positioned to the 2nd digit from the lowest digit of entry number. Use of the add mode permits addition<br>and subtraction of numbers without entry of the decimal point. Use of  $\Box$  [  $\times$  ] and<br>[ $\div$ ] will automatically override the add mode printed.

## **CLOCK / CALENDAR KEY:**

2) Conecte la alimentación y haga avanzar el papel pulsando [百]. (Fig. 2)<br>3) Levante el soporte metálico para papel incorporado e introduzca el rollo de papel en e soporte. (Fig. 3)

Existen diversos casos en los que ocurre un exceso de capacidad o una condición de error. Al producirse esto, aparecerá "E". El contenido de la memoria, en el momento del error, se conservará.<br>Si, al ocurrir

rror. se visualiza el símbolo "0·E", se imprimirá en rojo *"– – – – – –* – " y se de berán de brev, es riceanos en ennexas<br>erá usar *fic*e, para borrar la calculadora.

**Non-add** – When this key is pressed right after an entry of a number in the Print mode, the entry is printed on the left-hand side with the symbol "#". This key is used to

Además, en casos muy raros, la impresión puede pararse en la mitad, y en el visualizador<br>puede aparecer la indicación "E". Esto no significa mal funcionamiento, sino que se debe a<br>que la calculadora ha estado expuesta a ru cálculo desde el principio.

print out numbers not subjects to calculation such as code, date, etc. **Subtotal** – Used to get subtotal(s) of additions and/or subtractions. When pressed following the  $\overline{+}$  or  $\overline{=}$  key, the subtotal is printed with the symbol " $\lozenge$ " and the calculation may be continued calculation may be continued. **By pressing this key even in the Non-print mode, the displayed number is**

**EQUAL KEY**

**CHANGE SIGN KEY:** Changes the algebraic sign of a number (i.e., positive to negative or negative to

**TAX-INCLUDING KEY**

**PRE-TAX KEY**

**COST PRICE ENTRY KEY**:

\* El reloj se pondrá en funciona<br>enero, 2005, 12:00:00 a.m. **Ajuste de la fecha y la hora**

ess this key to enter the cost price. **SELL SELLING PRICE ENTRY KEY:** 

GT • SET

Press this key to enter the selling price.

**MGN** MARGIN ENTRY KEY: Press this key to enter the margin

## **DISPLAY SYMBOLS:**

WARNING – FCC Regulations state that any unauthorized changes or modifications to this equipment not expressly approved by the manufacturer could void the user's authority to operate this equipment.

- **M :** Appears when a number is in the memory.
- **:** Appears when a number is negative.
- **:** Appears when a number is in the grand total memory.
- **E :** Appears when an overflow or other error is detected.

## **INK ROLLER REPLACEMENT**

If printing is blurry even when the ink roller is in the proper position, replace the roller.

## **Ink roller: Type EA-772R**

Note: This equipment has been tested and found to comply with the limits for a Class B digital device, pursuant to Part 15 of the FCC Hules.<br>These limits are designed to provide reasonable protection against harmful interf to radio communications. However, there is no guarantee that interference will not occur in a particular installation. If this equipment does cause harmful interference to radio or television reception, which can be determined by turning the equipment off and on, the user is encouraged to try to correct the interference by one or more of the following measures:

- **WARNING** APPLYING INK TO WORN INK ROLLER OR USE OF UNAPPROVED INK ROLLER MAY CAUSE SERIOUS DAMAGE TO PRINTER.
- 1) Set the power switch to OFF.
- 2) Remove the printer cover. (Fig. 1)
- 3) Hold the top of the ink roller and remove the roller by pulling it toward you and then
- upward. (Fig. 2) 4) Install the new ink roller in the correct position. Make sure that the roller is securely in
- 

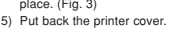

- **Cleaning the printing mechanism If the print becomes dull after long time usage, clean the printing wheel according to the following procedures:** 1) Remove the printer cover and the ink roller.
- Install the paper roll and feed it until it comes out of the front of the printing me-Put a small brush (like a tooth brush) lightly to the printing wheel and clean it by pressing
- 图. 4) Put back the ink roller and the printer cover.
- Note: Do not rotate the printing mechanism manually, this may damage the printer.

## **PAPER ROLL REPLACEMENT**

DO NOT PULL PAPER BACKWARDS AS THIS MAY CAUSE DAMAGE TO PRINTING MECHANISM.

"6 3 2 1 0": Prefija el número de lugares decimales de la respuesta. "F": La respuesta se visualizará en el sistema decimal flotante.

• Cada vez que pulse esta tecla, el modo cambiará. Modo de cálculo → Modo de visualización de la fecha → Modo de visualización del

reloj → Modo de cálculo

• Utilice esta tecla para ajustar también la fecha y la hora (consulte "SELECTOR DEL

MODO DE TOTAL GLOBAL / FIJACIÓN DE TASA").

**No-suma** – Cuando se aprieta esta tecla inmediatamente después de haber ingresado un número en el modo de impresión, el número registrado se imprime a la izquierda, junto con el símbolo "#". Esta tecla se usa para imprimir números que no están sujetos a cálculos como, por ejemplo, códigos, fechas, etc. **Total parcial** – Se usa para obtener uno o varios totales parciales de sumas y/o restas. Cuando se aprieta a continuación de la tecla  $\boxed{\frac{1}{\cdot}}$  o  $\boxed{-}$ , se imprimirá el total parcial iunto con el símbolo " $\degree$ " pudiéndose sequir con los cálculos. parcial junto con el símbolo "o" pudiéndose seguir con los cálculos.<br>Apretando esta tecla incluso en el modo de no impresión, el número visualizado<br>se imprimirá sin ningún símbolo.<br>• Cuando el INTERRUPTOR DE LA ALIMENTACIÓ "P•IC", y esté visualizándose la fecha o la hora, pulse esta tecla para imprimir el contenido visualizado, incluyendo el símbolo "#", desde el lado derecho del rollo de

(cuando la fecha sea el 15 de setiembre de 2004)

(cuando la hora sea 6:25 p.m.)

## **SELECTOR DEL MODO DE DECIMAL / SUMA:**

**TECLA DEL RELOJ / CALENDARIO:** 

papel. Ejemplo:

#10 • 30 • • • • • • • • • • • (cuando la hora sea 10:30 a.m.)

• Cuando finalice la impresión de la fecha / hora, volverá al modo de cálculo.

Presione esta tecla dos veces, seguida por **[783]**, para imprimir la tasa de impuestos

**TECLA DE BORRADO / BORRADO DE ENTRADA**

**TECLA DE CAMBIO DE SIGNO:**

Cambia el signo algebraico de un número (es decir, de positivo a negativo o de negativo a positivo).

**TECLA DE INTRODUCCIÓN DEL PRECIO DE COSTE:** esta tecla para introducir el precio **TECLA DE INTRODUCCIÓN DEL PRECIO DE VENTA:** Pulse esta tecla para introducir el precio de venta. **TECLA DE INTRODUCCIÓN DEL MARGEN:** ulse esta tecla para intro **SÍMBOLOS DEL VISUALIZADOR**

**M :** Aparece cuando un número se almacena en la memoria. **– :** Aparece cuando el número es negativo.

• **:** Aparece cuando un número está en la memoria de total global. **E :** Aparece cuando se detecta un error o se supera la capacidad.

**CAMBIO DEL RODILLO ENTINTADOR** Si la impresión queda borrosa aunque esté bien colocado el rodillo entintador, reemplace el

**ADVERTENCIA**<br>ECHANDO TINTA EN UN RODILLO ENTINTADOR ROTO O USANDO UN RODILLO<br>ENTINTADOR NO AUTORIZADO PUEDE CAUSAR DETERIOROS GRAVES EN LA

2) Saque la tapa de la impresora. (Fig. 1)<br>3) Sujete la parte superior del rodillo entintador y extraiga el rodillo <u>tirando de él hacia</u><br><u>usted y hacia arriba.</u> (Fig. 2)<br>4) Instale el nuevo rodillo entintador en la posici

rodillo.

**Rodillo entintador: Tipo EA-772R**

IMPRESORA.

1) Ponga el interruptor de la alimentación en "OFF".

esté firmemente colocado en su sitio. (Fig. 3) 5) Ponga de nuevo en su lugar la tapa de la impresora.

**Limpieza del mecanismo de impresión**

**Si la impresión se debilita después de usar la calculadora durante largo tiempo, limpie la rueda de impresión de acuerdo con el siguiente procedimiento:**

1) Quite la tapa de la impresora y el rodillo entintador.

Impresión de la fecha<br>#9  $\cdot$  15  $\cdot$  2004  $\cdot \cdot \cdot \cdot \cdot \cdot$ 

Impresión del reloj<br>#10 • 30 • • • • • • • • • • •

2) Instale el rollo de papel y hacerlo avanzar hasta que salga por la parte delantera del mecanismo de impresión.<br>3) Apoye un cepillo pequeño (similar a un cepillo de dientes) ligeramente sobre la rueda de<br>impresión y límpiela pulsando  $\overline{[m]}$ .<br>4) Vuelva a colocar el rodillo entintador y la tapa de la impreso Nota: • No trate de girar la rueda de impresión manualmente, ya que de lo contrario podría

dañar la impresora.

**CAMBIO DEL ROLLO DEL PAPEL Nunca introduzca un rollo de papel roto. Esto causará atascos del papel. Corte siempre en primer lugar el borde anterior.** 1) Introduzca el borde del papel del rollo de papel en la abertura. (Fig. 1)

### NO TIRE DEL PAPEL HACIA ATRÁS YA QUE PODRÍA OCASIONAR DAÑOS AL MECANISMO DE IMPRESIÓN.

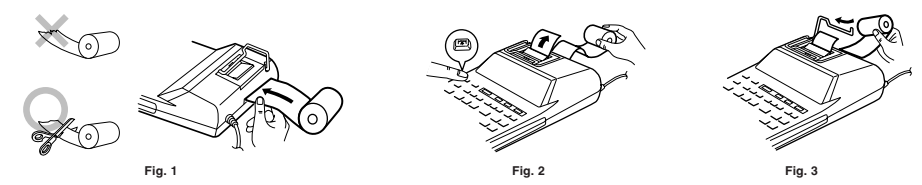

## **ERRORES**

### **Condiciones de error:**

- 
- 1. Cuando la parte entera de un resultado excede las 12 dígitos.<br>2. Cuando la parte entera del contenido de la memoria o la memoria del total global supere 2. Cuando la parte entera del contenido de la m 12 dígitos. (Ej. **1999) 99999999999** [M+ 1 | M+ 1)<br>Cuando se divide un número cualquiera por cero. (Ej. 5  $\frac{+}{-}$ )  $\boxed{}$
- 3. Cuando se divide un número cualquiera por certa por certa por certa por certa por certa por certa por certa por certa por certa por certa por certa por certa por certa por certa por certa por certa por certa por certa p

## **ERRORS**

There are several situations which will cause an overflow or an error condition. When this occurs, "E" will be displayed. The contents of the memory at the time of the error are retained.

If an "0·E" is displayed at the time of the error, "------" will be printed in red and  $\boxed{\%E}$ ust be used to clear the calculato

Also, in rare cases, printing may stop midway and the indication "E" appear on the display<br>This is not a malfunction but is caused when the calculator is exposed to strong<br>electromagnetic noise or static electricity from

### **Error** con

- 1. When the integer portion of an answer exceeds 12 digits.
- 2. When the integer portion of the contents of the memory or grand total memory exceeds

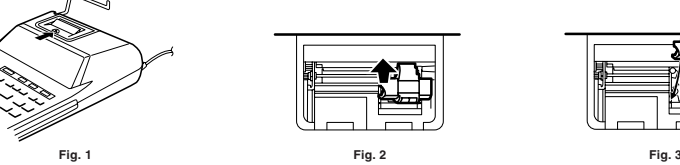

## **USING THE CALCULATOR FOR THE FIRST TIME**

First, pull out the insulation sheet for the memory protection battery (installed for retaining<br>the date/time/tax rate information). Reset the calculator to initialize the unit's state, then<br>adjust the date and time before

### **Removing the insulation sheet, and resetting**

1. Pull out the insulation sheet for the memory protection battery.

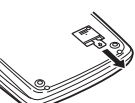

2. Press the RESET switch located on the back of the unit. (See "RESETTING THE UNIT".) \* The clock starts, indicating the current date and time as January 1, 2005, 12:00:00 a.m.

**Adjusting date and time**

Example: When the date is September 15, 2004, and the time is 3:38 p.m.

\* When the adjustment is complete, the clock starts at 3:38:00 p.m.

**UTILIZACIÓN DE LA CALCULADORA POR PRIMERA VEZ** En primer lugar, tire de la lámina aislante para la pila de protección de la memoria (instalada para conservar la información sobre la fecha/hora/tasa de impuestos). Reponga la calculadora para inicializar el estado de la unidad, y después ajuste la fecha y la hora antes

de utilizarla.

**Extracción de la lámina aislante, y reposición**

1. Tire de la lámina aislante para la pila de protección de la memoria.

- 
- 
- Heorient or relocate the receiving antenna.<br>- Increase the separation between the equipment and receiver.<br>- Connect the equipment into an outlet on a circuit different from that to which the receiver is connected.<br>- Cons

2. Pulse el interruptor RESET situado en la parte posterior de la unidad. (Consulte

"REPOSICIÓN DE LA UNIDAD".)

Ejemplo: Cuando la fecha sea el 15 de septiemre de 2004, y la hora las 3:38 p.m.

\* Cuando finalice el ajuste, el reloj comenzará a funcionar a las 3:38:00 p.m.

9 <u>| 1</u>15 | 12004 <u>| 12⊟</u> | 9-15-2004<br>15 <u>138 ? |</u> 38 <u>|</u> 38 00 P

miento, indicando la fecha y la hora actuales con 1 de

# **SHARP**

**ELECTRONIC PRINTING CALCULATOR CALCULADORA IMPRESORA ELECTRÓNICA**

**OPERATION MANUAL MANUAL DE MANEJO**

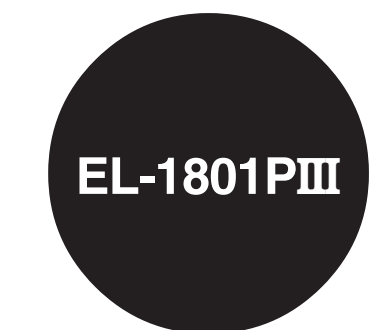

PRINTED IN CHINA / IMPRESO EN CHINA

**04ET(TINSE0745EH02)**

4. Si necesita reparar esta unidad, dirijase sión a un distributior SHARP, a un centro de<br>servicio autorizado por SHARP o a un centro de reparaciones SHARP.<br>5. No utilice esta unidad con la lamina aislante fijada; la lámin

## **SHARP CORPORATION**

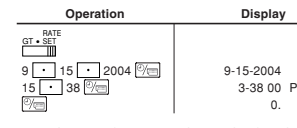

(see "GRAND TOTAL / RATESETTING MODE SELECTOR")

0. (consulte"SELECTOR DEL MODO DE TOTAL GLOBAL / FIJACIÓN DE TASA")

"CF": Apagado (OFF"). Fija el modo de no impresión.<br>"•": Encendido (ON). Fija el modo de impresión.<br>"P": Encendido (ON). Fija el modo de impresión.<br>"P": Encendido (ON). Fija el modo de impresión y de cuenta de artículos.<br>

2) Cuando está activado el selector del modo de total global/fijación de tipos<br>(posición GT), el contador contará el número de veces que se han almacenado)<br>los resultados de cálculo en la memoria del total global. Para imp cuenta, apretar la tecla  $\lfloor$  er ].<br>3) El contador de artículos en memoria contará el número de veces que la tecla ha sido apretada en la suma.<br>Notas: ∙ Cada vez que se use la tecla <mark>M−1</mark> en la resta, 1 será restado de la cuenta. • La cuenta queda impresa al llamarse la memoria. • Apretando la tecla <sup>\$M</sup> se borra el contador.

Tax rate:<br>• Press <mark>(½:::]</mark> three times, enter the tax rate, followed by  $\overline{[n\times n]}$ <br>• A maximum of 4 digits can be stored (decimal point is not counted as a digit).<br>• Only one rate can be stored. If you enter a new rate,

## **DECIMAL / ADD MODE SELECTOR:**

 **Operación Visualización**

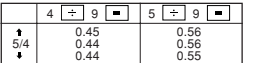

Note: The decimal point floats during successive calculation by the use of  $\boxed{\times}$  or  $\frac{1}{\div}$ . If the decimal selector is set to "F" then the answer is always rounded down  $($ 

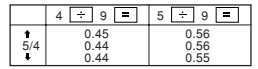

Nota: El punto (= coma) decimal flota mientras se hacen cálculos sucesivos usando  $\overline{\times}$  o  $\Box$ 

Si el selector decimal se coloca en "F", la respuesta siempre se redondea por defecto ( $\bullet$ ).

12 digits. (Ex.  $\lfloor 4M \rfloor$  999999999999  $\lfloor M \rfloor$  1  $\lfloor M \rfloor$ )<br>3. When any number is divided by zero. (Ex. 5  $\lfloor \frac{1}{2} \rfloor$  0  $\lfloor \frac{1}{2} \rfloor$ )

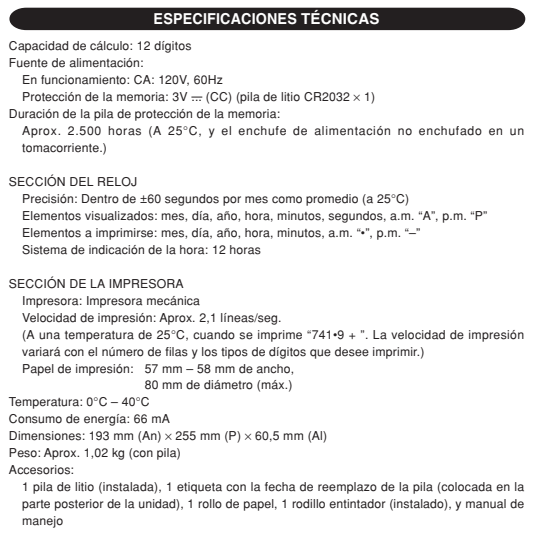

EL VOLTAJE UTILIZADO DEBE SER EL ESPECIFICADO EN ESTA CALCULADORA.<br>ES PELIGROSO USAR ESTA CALCULADORA CON UN VOLTAJE SUPERIOR AL<br>ESPECIFICADO YA QUE PODRÍA PRENDERSE FUEGO O PRODUCIRSE OTRO TIPO DE ACCIDENTES CON DAÑOS PERSONALES. NO NOS HACEMOS RESPONSABLES DE CUALQUIER DAÑO QUE PUEDA OCASIONARSE AL UTILIZAR ESTA CALCULADORA CON UN VOLTAJE SUPERIOR AL ESPECIFICADO.

Printer: Mechanical printer Printing speed: Approx. 2.1 lines/sec. (At temperature 25°C (77°F), when "741•9 + " is printed. The printing speed will vary with the number of rows and the figure types to be printed.) Printing paper: 57 mm(2-1/4") - 58 mm(2-9/32") wide 80 mm(3-5/32") in diameter (max.) Operating temperature:  $0^{\circ}C - 40^{\circ}C$  (32°F – 104°F)<br>Power consumption: 66 mA

Power consumption: 66 mA<br>Dimensions: 193 mm (W) × 255 mm (D) × 60.5 mm (H)<br>(7-19/32" (W) × 10-1/32" (D) × 2-3/8" (H))<br>Weight: Approx. 1.02 kg (2.25 lb.) (with battery)

## **ADVERTENCIA**

THE VOLTAGE USED MUST BE THE SAME AS SPECIFIED ON THIS CALCULATOR.<br>USING THIS CALCULATOR WITH A HIGHER VOLTAGE THAN THAT WHICH IS<br>SPECIFIED IS DANGEROUS AND MAY RESULT IN A FIRE OR OTHER TYPE OF ACCIDENT CAUSING DAMAGE. WE ARE NOT RESPONSIBLE FOR ANY DAMAGE RESULTING FROM USE OF THIS CALCULATOR WITH A VOLTAGE OTHER THAN THAT WHICH IS SPECIFIED.

## **RESETTING THE UNIT**

Operating capacity: 12 digits Power supply: Operating: AC: 120V, 60Hz Memory backup:  $3V = (DC)$  (Lithium battery CR2032  $\times$  1) Memory Protection Battery lifes About 2,500 hours (While at 25°C(77°F), and the power plug is not connected to the socket.)

CLOCK SECTION Accuracy: Within ±60 seconds per month average (at 25°C(77°F)) Items to be displayed: month, day, year, hour, minute, second, a.m. "A", p.m. "P" Items to be printed: month, day, year, hour, minute, a.m. "•", p.m. "–" Time system: 12-hour

### PRINTING SECTION

- Si pulsa el interruptor RESET, se borrarán los ajustes de la fecha, la hora, la tasa de impuestos, y el contenido de la memoria. • Use solamente un bolígrafo para pulsar el interruptor RESET. No use nada que pueda
- romperse ni tampoco algo muy puntiagudo como, por ejemplo, una aguja. Después de pulsar el interruptor RESET, conecte la clavija de alimentación a una toma
- de corriente. Ponga el interruptor de la alimentación en "ON" y compruebe que se visualice "0."

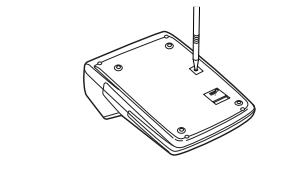

Accessories: 1 lithium battery(installed), 1 battery replacement date label (attached on the unit's back body), 1 paper roll, 1 ink roller (installed), and operation manual

## **WARNING**

2) Hetire la cubierta de la pila de la parte posterior de la unidad. (Hig. 1)<br>3) Retire la pila agotada e instale una pila de litio nueva. Limpie bien la pila con un paño<br>seco y coloque el lado positivo "+" hacia arriba. ( DE LA UNIDAD").

Strong impacts, exposure to electrical fields, or other unusual conditions may render the unit inoperative, and pressing the keys will have no effect. If this occurs, you will have to press the RESET switch on the bottom of the unit. The RESET switch should be pressed only when: • an abnormal event occurs and all keys are disabled.

● Heajuste la techa, la hora, y la tasa de impuestos.<br>● En la etiqueta de fecha de cambio de la pila colocada en la parte posterior de la unidad,<br>● escriba el mes y el año del cambio de la pila. Esto le servirá de referen cambio de la pila.

**Notes:**

- Pressing the RESET switch will clear the date and time settings, the tax rate setting, and
- the contents of memory. Use only a ballpoint pen to press the RESET switch. Do not use anything breakable or
- anything with a sharp tip, such as a needle. After pressing the RESET switch, connect the power supply plug to an outlet. Turn the power switch "ON" and check that "0." is displayed.

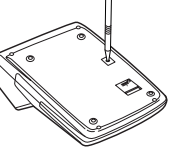

battery with new one. (The life of the pre-installed battery may be shorter than expected because of the time the

## **REPOSICIÓN DE LA UNIDAD**

Los impactos fuertes, la exposición a campos eléctricos u otras condiciones inusuales pueden ser la causa de que la unidad no funcione, y pulsar las teclas no servirá de nada. Si pasa esto, tendrá que pulsar el interruptor RESET de la parte inferior de la unidad. El interruptor RESET sólo deberá pulsarse cuando: • Se produzca alguna anormalidad y no funcione ninguna tecla.

**Notas:**

- 2. The grand total/rate setting mode selector should be in the "•" position (off) unless
- otherwise specified.<br>The print / item con nt mode selector should be in the "P" position unless

## **CAMBIO DE LA PILA PARA PROTECCIÓN DE LA MEMORIA**

**Plazo para cambiar la pila**<br>La duración de la pila de protección de la memoria será de aproximadamente 2.500 boras a La duración de la pila de protección de la memoria sera de aproximadamente 2.500 noras a<br>25ºC sin el enchufe de alimentación conectado a un tomacorriente.<br>\* Cuando la pila de protección de la memoria se debilite, se inicia

specified.<br>4. Press <sup>[</sup>½ɛ] <mark>½ɛ]</mark> prior to beginning any calculation.<br>5. If an error is made while entering a number, press <mark>%ε]</mark> or [→] and enter the correct number.

- 6. After entering a value, press  $\frac{[COS]}{[SEL]}$  or  $\frac{[MGN]}{[MGN]}$  to activate the Cost/Sell/Margin Calculation mode. In case of performing different calculation tasks, [<u>%E| [%E|</u> key must be<br>pressed first to cancel the Cost/Sell/Margin mode.<br>7. Example procedures are listed in following manner unless otherwise specifie
- 

2005, 12:00:00 a.m.). Verifique el ajuste de la fecha/hora en el modo de visualización de la fecha/reloj cuando conecte el enchufe de alimentación a un tomacorriente.

- salvo que se especifique lo contrario. 3. El selector de impresión / cuenta de artículos deberá estar en la posición "P" salvo que se especifique lo contrario.<br>4. Pulse  $\sqrt{\csc}$   $\sqrt{\csc}$  antes de empezar cualquier cálculo.
- 
- 5. Si se comete un error al introducir un número, pulse  $\boxed{\frac{\partial}{\partial c}}$  o  $\rightarrow$  e introduzca el número correcto.
- correcto.<br>
6. Después de introducir un valor, pulse  $\frac{|\cos t|}{|\cos t|}$  o  $\frac{|\cos t|}{|\cos t|}$  para activar el modo de cálculo<br>
de costel/venta/margen. En el caso de realizar cálculos diferentes, deberá pulsarse<br>
primero la tecla
- 

Si el ajuste de la fecha/hora se ha modificado o es incorrecto, reemplace inmediatamente la pila de protección de la memoria por otra nueva. (La duración de la pila instalada en fábrica puede ser más corta de la esperada debido al

tiempo transcurrido desde el envío de la calculadora.) **Método de cambio de la pila**

Utilice una pila de litio (CR2032). **Precaución:** El reemplazo de la pila borrará los ajustes de la fecha y la hora, y la tasa de impuestos almacenada. 1) Ponga el interruptor de la alimentación en "OFF" y desenchufe la clavija de alimentación

de la toma de corriente.<br>
2) Betire la cubierta de la pila de la parte posterior de la unidad (Ein. 1)

**Después de cambiar la pila** • Conecte la clavija de alimentación a una toma de corriente y ponga el interruptor de la alimentación en "ON".

Compruebe que se visualice "0.". Si no se visualiza "0.", retire la pila, vuelva a instalarla y compruebe de nuevo la visualización.

**Precauciones al utilizar la pila**

• No deje una pila descargada en el equipo. • No exponga la pila al agua ni a las llamas, y no la desarme. • Guarde las pilas donde no puedan alcanzarlas los niños.

## **REPLACEMENT OF BATTERY FOR MEMORY PROTECTION**

## **Time for battery replacement**<br>Life of the memory protection b

Life of the memory protection battery is approximately 2,500 hours at 25°C(77°F) with the power plug not connected to the socket. \* When the memory protection battery is weak, the date/time setting is initialised (1/1/2005,

12:00:00 a.m.). Verify the date/time setting in the date/clock display mode when connecting the power plug

to the socket. If the date/time setting is modified or incorrect, promptly replace the memory protection

calculator spends during shipment.)

**Method of battery replacement**<br>Use one lithium battery (CR2032).<br>**Caution:** Replacing the battery will clear the date and time settings, and the stored tax rate.

1) Turn the power switch "OFF" and unplug the power supply plug from the outlet. 2) Remove the battery cover on the back of the unit. (Fig. 1) 3) Remove the exhausted battery and install one new lithium battery. Wipe the battery well

with a dry cloth and place the plus "+" side upward. (Fig. 2)<br>4) Replace the battery cover by reversing the removal procedure.<br>5) Press the RESET switch on the back of the unit (See "RESETTING THE UNIT").

### **After battery replacement**

• Connect the power supply plug to an outlet and turn the power switch "ON". Check that "0." is displayed. If "0." is not displayed, remove the battery, reinstall it, and check the display again.

• Readjust date, time, and tax rate settings. • On the battery replacement date label found on the back of the unit, write down the month

and year when the battery is replaced, as a reference for the next battery replace

## **Precautions on battery use** • Do not leave an exhausted battery in the equipment.

• Do not expose the battery to water or flame, and do not take it apart. • Store batteries out of the reach of small children.

## **MIXED CALCULATIONS / CÁLCULOS MIXTOS**

## **ADDITION AND SUBTRACTION WITH ADD MODE SUMA Y RESTA CON MODO DE SUMA**

10 10. 10• + 2 12. 2• +

 $5 = 5$ 

60• ✱

60.

12.  $12 \cdot x$ 

## **CALCULATION EXAMPLES**

1. Set the decimal selector as specified in each example. The rounding selector should be in the "5/4" position unless otherwise specified.

## **EJEMPLOS DE CÁLCULOS** 1. Coloque el selector decimal según se especifica en cada ejemplo.

El selector de redondeo debe estar en la posición "5/4" salvo que se especifique lo contrario. 2. El selector del modo de total global/tasa deberá estar en la posición "•" (desconexión)

### **Notas para el manejo de las baterías de litio: PRECAUCIÓN**

### **PRINTING DATE AND TIME IMPRESIÓN DE LA FECHA Y LA HORA**

EXAMPLE:When on October 20, 2005, 1:52:00 p.m. EJEMPLO: En el 20 de octubre de 2005, a las 1:52:00 p.m.

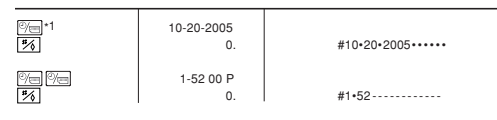

: If the date is not shown on the display, press  $\frac{\phi}{\sqrt{2}}$  to show the date. \*1 : Si la fecha no se muestra en el visualizador, pulse  $\overline{\mathbb{Q}}$  para hacer que se indique. **CONSTANT / CONSTANTES**

## **PERCENT / PORCENTAJES**

Caution! The socket outlet shall be installed near the equipment and shall be easily accessible.

¡Precaución! La toma de corriente debe estar instalado cerca del equipo y debe quedar bien accesible.

For your convenience, Genuine Sharp Supplies. Accessories, and additional Sharp Products can be purchased from the Authorized Sharp Reseller where you purchased your product or on-line at:

## **www.sharpplace.com**

### **www.sharpusa.com**

### **AVERAGING / PROMEDIO**

**TAX RATE CALCULATIONS CÁLCULOS CON LA TASA DE IMPUESTOS**

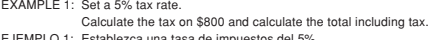

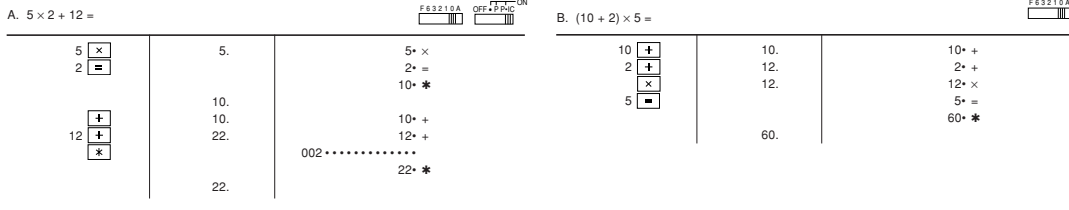

EJEMPLO 1: Establezca una tasa de impuestos del 5%. Calcule el impuesto sobre \$800 y calcule el total incluyendo el impuesto.

\*3 : Press [<u>\*M</u>] to clear the memory before starting a memory calculation.<br>\*3 : Pulse <sup>[\*M]</sup> para borrar la memoria antes de empezar a efectuar un cálculo con

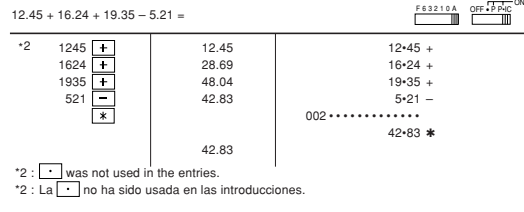

5%)

memoria.

 $\boxed{0M}$  $\sqrt{m}$ 

\*3

72 72.<sup>M</sup> 72• × 8 8• =

3, 037• ◊M

3,037.<sup>M</sup>

3, 037• ✱M

3,037.M

500• ✱∆ 30• ✱%

F 6 3 2 1 0 A

30.

500• ✱∆ 50• ✱%

 $rac{1}{\sqrt{\text{SEL}}}$ 

50.

• : Entries in the order of "500 [SELL] 350 [COST]" are also valid.<br>• : Las introducciones en el orden de "500 [SELL] 350 <mark>Cost]</mark>" también son válidas.

EXAMPLE 3: Determine the margin when the cost price is set at \$350, and the selling price at \$500.<br>① Cost price ② Selling Price ③ Margir Also, obtain the margin when the cost price is set to \$250. EJEMPLO 3: Determine el margen cuando el precio de coste es de 350 euros y el precio de venta es de 500 euros.

350  $\overline{cosr}$  350. 350  $\star$ C 1

➀ precio de coste ➁ precio de venta ➂ margen Además, obtenga también el margen cuando el valor del precio de coste se

 $250 \frac{\text{cost}}{\text{SEL}}$ <br>  $250 \frac{\text{cost}}{\text{SEL}}$ <br>  $250 \cdot \text{etc}$ <br>  $500 \cdot \text{etc}$ 

• The entered value (enter value, then press  $\frac{[0.051]}{[0.01]}$ ,  $\frac{[801]}{[0.01]}$  will be kept in the buffer; the re-entry will not be necessary when recalculating.<br>• The buffer contents will be cleared upon new entry,

• El valor introducido (incorpore el valor, después  $\frac{|\cos \pi|}{|\cos \pi|}$  el  $\frac{|\cos \pi|}{|\cos \pi|}$  se mantendrá en la<br>memoria intermedia; el valor reintroducido no indica que volverá a realizarse<br>necesariamente el cálculo.<br>• El c

establezca en 250 euros.

## **COST / SELL / MARGIN CALCULATION CÁLCULO DE COSTES / VENTAS / MÁRGENES**

EXAMPLE 1: Determine the cost price for 30% margin when the selling price is set at \$500.<br>① Selling Price ② Margin ③ Cost price<br>EJEMPLO 1: Determine el precio de coste para un margen del 30% cuando el precio de<br>venta es de

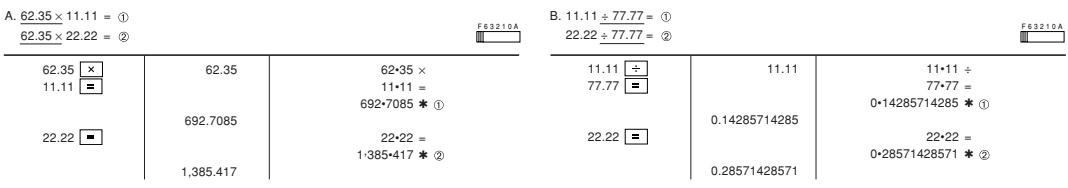

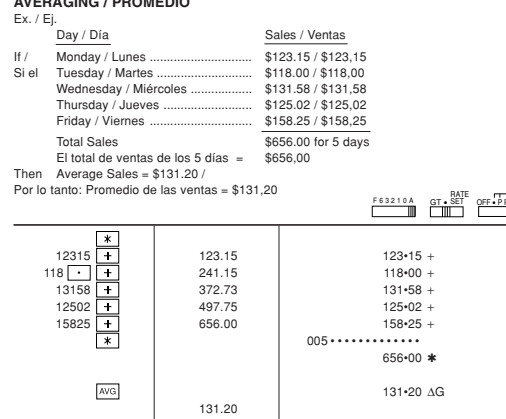

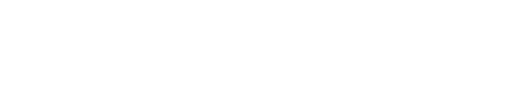

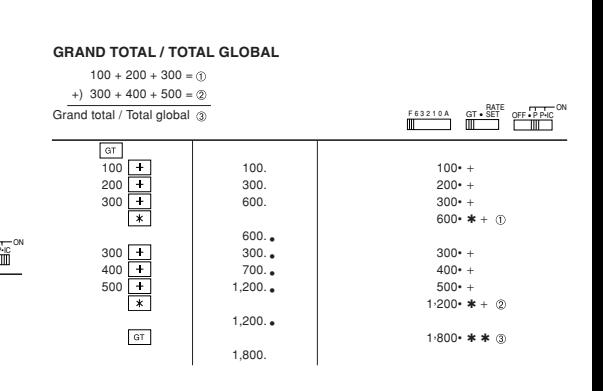

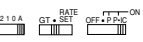

**Fig. 1 Fig. 2**

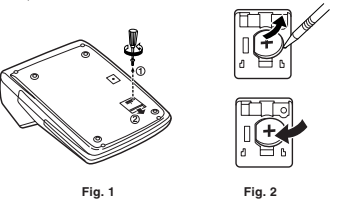

**Operación Visualización Impresión**

B.  $(10 + 2) \times 5 =$ 

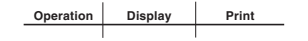

### **LIMITED WARRANTY**

SHARP ELECTRONICS CORPORATION warrants to the first consumer purchaser that this Sharp brand product (the<br>"Product"), when shipped in its original container, will be free from defective workmanship and materials, and<br>agree

This warranty does not apply to any appearance items of the Product nor to the additional excluded item(s) set forth<br>below nor to any Product the exterior of which has been damaged or defaced, which has been subjected to i

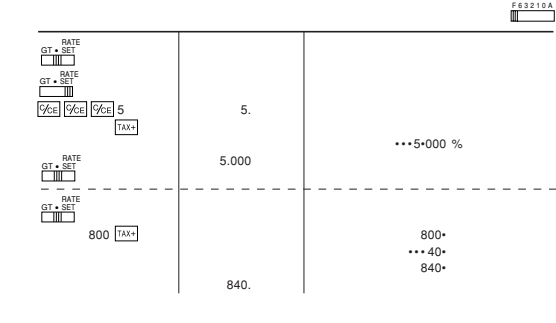

EXAMPLE 2: Perform two calculations using \$840 and \$525, both of which already include<br>tax. Calculate the tax on the total and the total without tax. (tax rate: 5%)<br>EJEMPLO 2: Realice dos cálculos utilizando \$800 y \$525, l

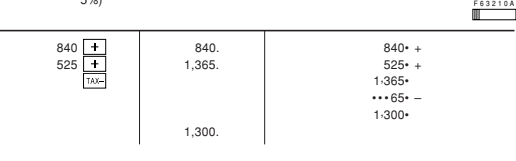

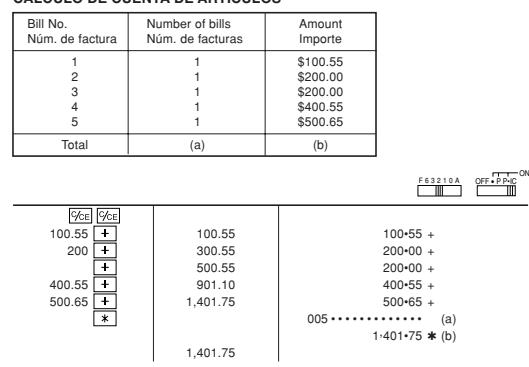

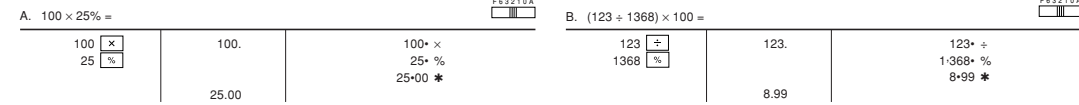

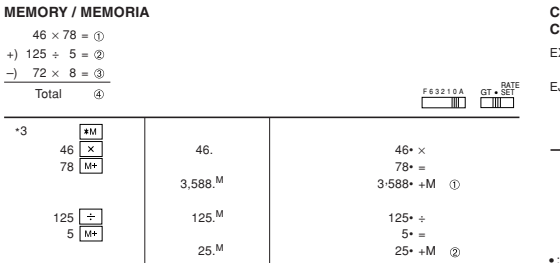

576.<sup>M</sup> 576<sup>+</sup> –M ③

In order to enforce the rights under this limited warranty, the purchaser should follow the steps set forth below and provide proof of purchase to the servicer.

The limited warranty described herein is in addition to whitever implied warranties may be granted to purchase to the limited by the limit of the signal of the signal of the signal of the signal of the signal of the signa

The warranties described herein shall be the sole and exclusive warranties granted by Sharp and shall be the sole<br>and exclusive remedy available to the purchaser. Correction of defects, in the manner and for the period of

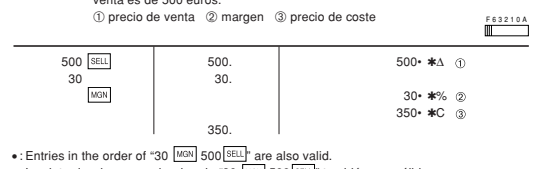

• : Entries in the order of "30 Meal 500 BELL" are also valid.<br>• : Las introducciones en el orden de "30 Meal 500 BELL" también son válidas.

EXAMPLE 2: Determine the selling price for 30% margin when the cost price is set at \$350.<br>
EJEMPLO 2: Determine el precio de venta para un margen del 30% cuando el precio de<br>
coste es de 350 euros.<br>
Core es de 350 euros.<br>

350  $\overline{cost}$  350. 350 350  $\star$ C  $\odot$  $\frac{30}{\text{MGN}}$ 30• ✱% 500• ✱∆ 500. • : Entries in the order of "30 MGN 350  $\overline{ \text{cost}}$ " are also valid.

• : Las introducciones en el orden de "30 Mer 350 Cost" también son válidas

THIS WARRANTY GIVES YOU SPECIFIC LEGAL RIGHTS. YOU MAY ALSO HAVE OTHER RIGHTS WHICH VARY FROM STATE TO STATE.

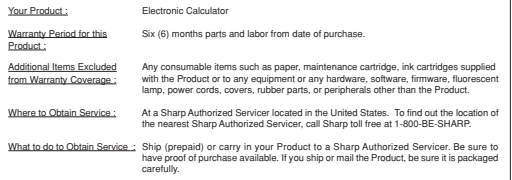

TO OBTAIN SUPPLY, ACCESSORY OR PRODUCT INFORMATION, CALL **1-800-BE-SHARP.**

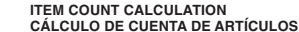

+) 125 ÷ 5 =

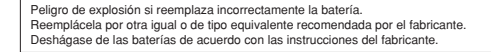

## **Notes for handling Lithium batteries:**

**CAUTION**<br>Danger of explosion if battery is incorrectly replaced. Danger of explosion if battery is incorrectly replaced.<br>Replace only with the same or equivalent type recommended by the manufacturer.<br>Dispose of used batteries according to the manufacturer's instructions.

## **SPECIFICATIONS**